沖縄県立中部病院 産婦人科

## Web 紹介予約操作手順

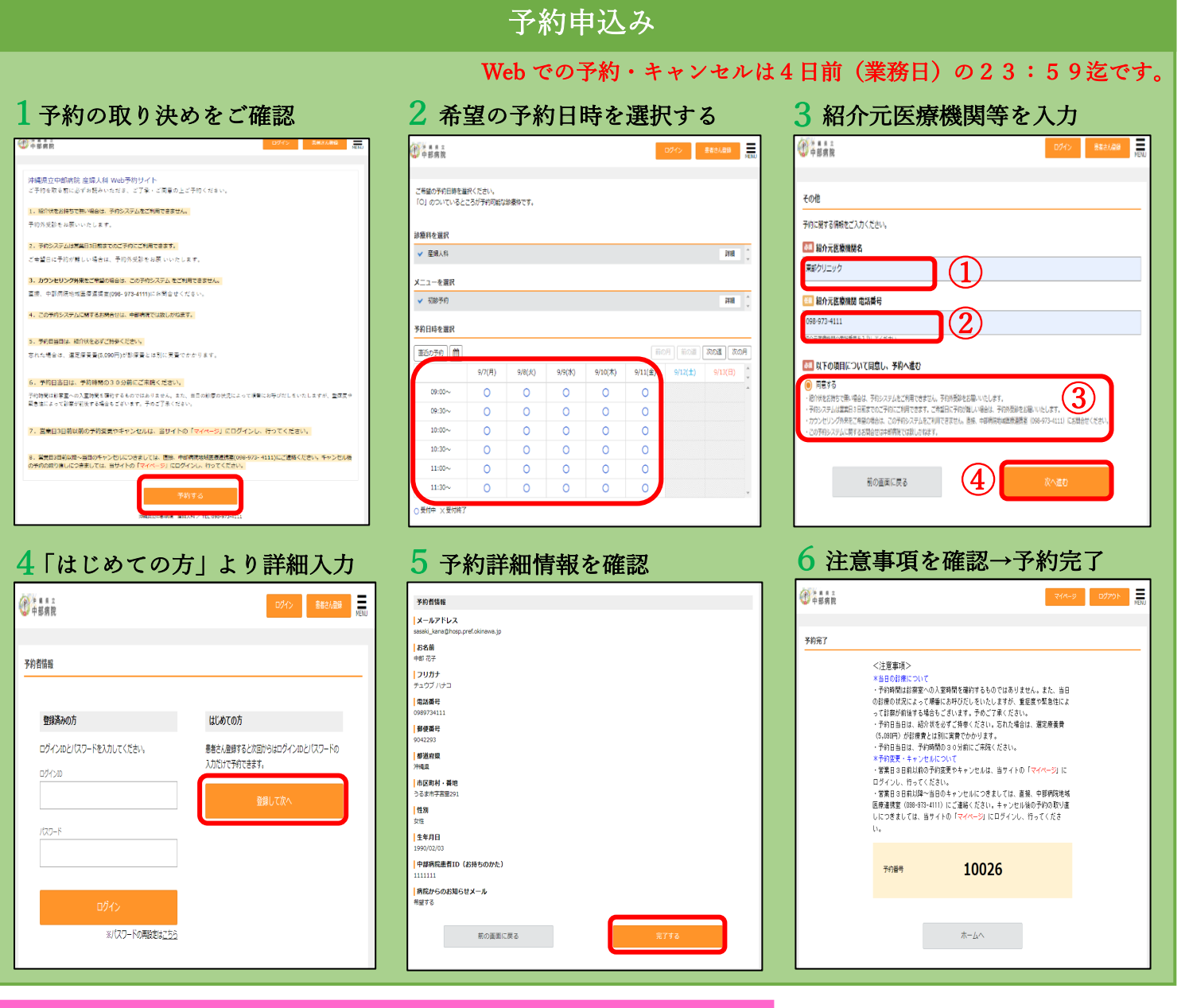

予約の確認・変更・取消し

業務日3日前以前の予約変更・キャンセルは「マイページ」にログイン

1 ログイン→「予約確認」を選択

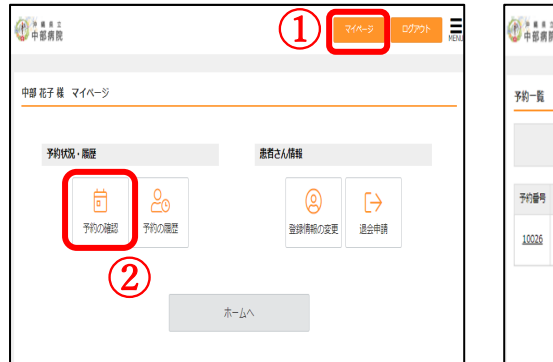

## して行ってください。<br>ログイン→「予約確認」を選択 2 変更またはキャンセルを選択 注<mark>意事項</mark>

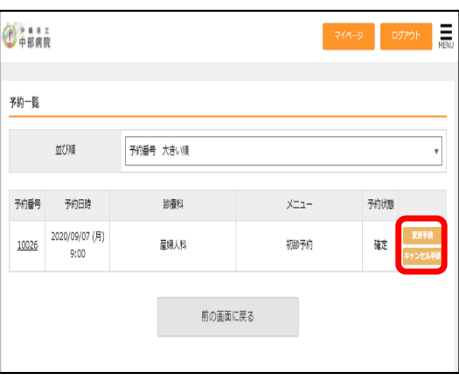

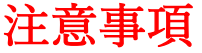

 $\bigoplus$ 

業務日3日前以降〜当日のキャンセルに つきましては、直接、中部病院連携室 (098-973-4111)にご連絡ください。 キャンセル後の予約の取り直しは、 「マイページ」にて行ってください。